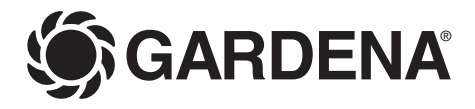

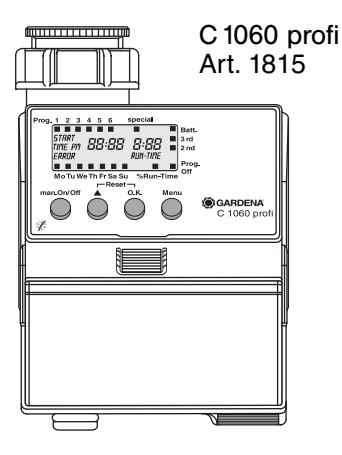

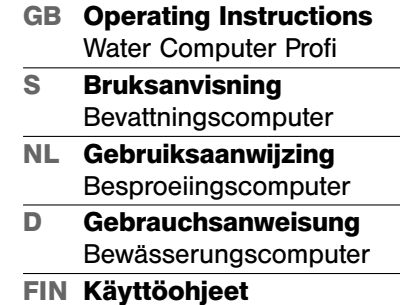

Kasteluohjain

 $\omega$ 

# **GARDENA Water Computer C 1060 profi**

Welcome to the Garden of GARDENA.

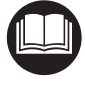

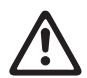

Please read these operating instructions carefully and observe the notes given. Use these instructions to familiarise yourself with the Water Computer and its proper use as well as the notes on safety.

For safety reasons, children and young people under 16 as well as anyone who is not familiar with these operating instructions must not use the Water Computer.

 $\rightarrow$  Please keep these operating instructions in a safe place.

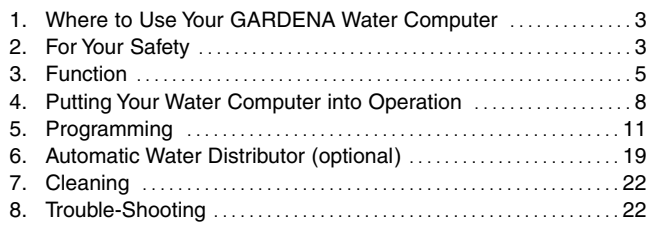

# **Contents**

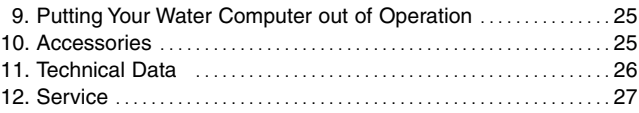

# **1. Where to Use Your GARDENA Water Computer**

# **Intended use**

The GARDENA Water Computer C 1060 profi is intended for private use in domestic and hobby gardens, exclusively for outdoor use, to control sprinklers and watering systems.

**Please note**

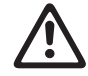

**The GARDENA Water Computer must not be used for industrial purposes or in conjunction with chemicals, foodstuffs, easily flammable and explosive materials.**

# **2. For Your Safety**

**Battery:**

**To ensure the Water Timer runs safely, only a 9V alkaline manganese battery (alkaline)** 

**type IEC 6LR61 must be used.**

The battery must be exchanged in time to prevent the Water Computer failing due to a low battery when you are away for longer periods of time. Make sure that the time the battery has been in operation and the time you are planning to be away does not add up to more than a year.

# **Setting up**

**Warning!** The Water Computer must not be used indoors.

 $\rightarrow$  Only use the Water Computer outdoors.

The Water Computer may only be set up vertically with the sleeve nut to the top to prevent water penetrating into the battery compartment.

The minimum water output to ensure that the Water Computer functions correctly is  $20 - 30$   $1/h$ .

For example, at least 10 x 2-litre Drip Heads are required to control the Micro-Drip-System.

At high temperatures (over 60 °C at the display) the LCD display may extinguish. This

does not affect the program in any way. When the computer cools down the LCD display illuminates again.

The max. temperature for the water flow is  $40^{\circ}$ C.

 $\rightarrow$  Only use clear fresh water.

The minimum operating pressure is 0.5 bar. the maximum operating pressure is 12 bar.

Avoid tensile strain.

 $\rightarrow$  Do not pull the hose connected to the Water Computer.

# **Programming**

 $\rightarrow$  Program the Water Computer with the tap turned off.

In this way you can avoid getting wet when trying out the manual On / Off function (man. On/Off). You can remove the control unit from the housing to program the Water Computer.

# **3. Function**

This GARDENA Water Computer C 1060 profi allows you to water your garden completely automatically any time you choose up to 6 times a day, whether you are using a sprinkler, a sprinkler system installation or a drip-head watering system.

Your Water Computer waters your garden completely automatically according to the program you choose. You can use your Water Computer to water your garden early in the morning or late at night when water evaporates the least or when you are on holiday.

You simply program the watering start, watering time and watering day(s) or cycles.

# **Key-operated functions**

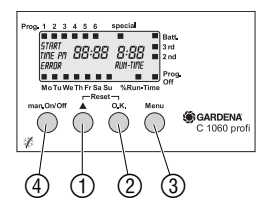

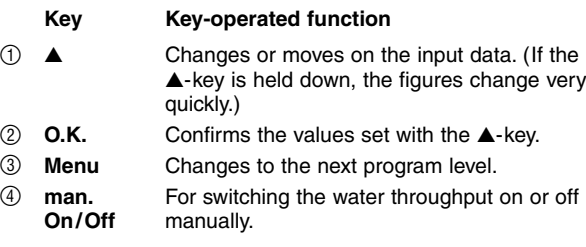

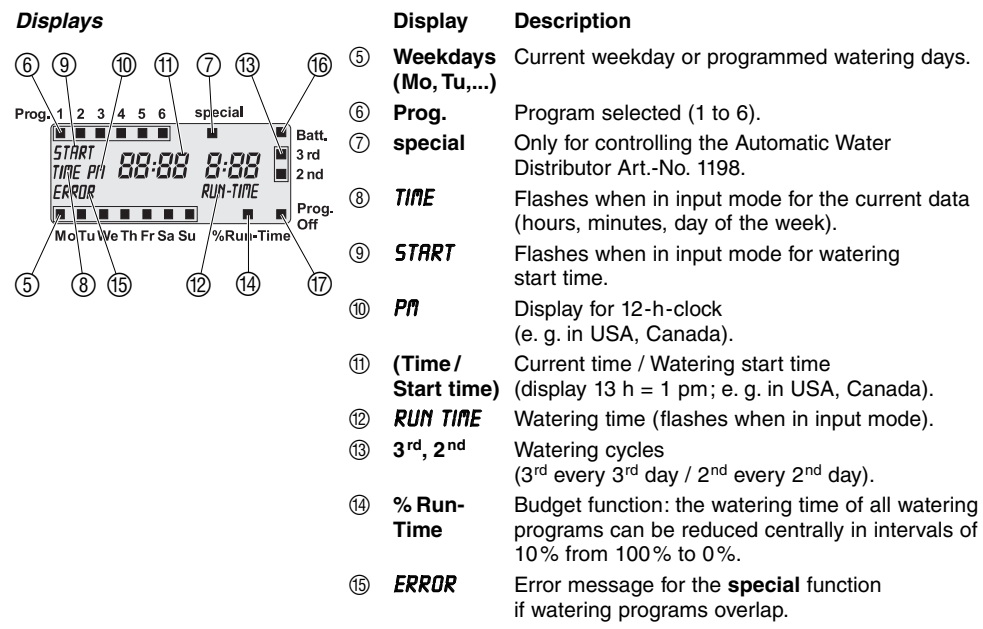

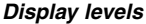

- 
- **6 Batt.** If the battery indicator begins to flash, the battery is almost flat and watering programs will no longer run. Any valves that are still open are closed again even if the battery is almost flat.

The battery indicator is reset as soon as you replace the battery with a new one.

G **Prog.** Watering program inactive **Off** (Budget function: 0%)

The four display levels

- Level 1: **Normal display**
- Level 2: **Enter the current time and day of the week**
- Level 3: **Insert watering programs**
- Level 4: **% Run-Time / Prog. Off**

can be selected one after the other by pressing the **Menu**-key.

You can change display level at any time, even during programming. All the program data which have been confirmed up to that point with the **O.K.**-key are stored.

# **4. Putting Your Water Computer into Operation**

# **Insert battery:**

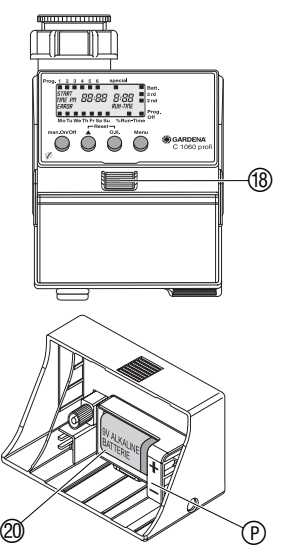

This Water Computer must only be powered by a 9 V alkaline manganese (alkaline) battery type IEC 6LR61.

- 1. Press unlock button  $@$  and pull control unit <sup>(1)</sup> out of the Water Computer housing.
- Ensure that the battery polarity  $\circledR$  is 2. Insert battery 20 into battery compartment. correct. The display shows all the LCD-symbols

for 2 seconds and then moves to the time/day of week level.

3. Re-insert control unit  $\textcircled{\tiny{1}}$  in housing.

# **Programming aid:**

aid on the inside of the display cover  $\textcircled{\scriptsize{D}}}$ .  $\rightarrow$  Stick the self-adhesive programming

The display cover can be folded up to protect the display against the weather.

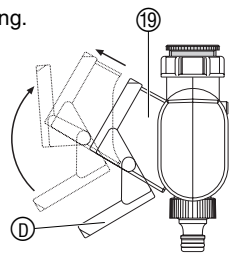

**Connect Water Computer:**

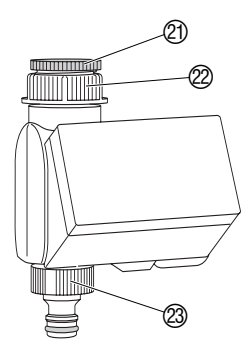

**Compile watering plan:**

The Water Computer is fitted with a sleeve nut  $(2)$  for taps with G 1"  $(33.3 \text{ mm})$  thread. The adaptor supplied  $\textcircled{2}$  allows the Water Computer to be connected to taps with a G 3/4" thread (26.5 mm).

# **Connect Water Computer to water tap with G 1" (33.3 mm) thread:**

- 1. Screw sleeve nut  $(2)$  of the Water Computer on to the tap thread by hand (do not use pliers).
- 2. Screw tap connector  $\circledS$  on to the Water Computer.

# **Connect Water Computer to tap with G 3/4" (26.5 mm) thread:**

- 1. Screw adaptor  $\oslash$  on to the tap manually (do not use pliers).
- 2. Screw sleeve nut  $\varnothing$  of the Water Computer on to the adaptor thread  $(2)$  by hand (do not use pliers).
- 3. Screw tap connector  $\oslash$  on to the Water Computer.

Before you start entering the watering data in the computer we recommend that you write the data on one of the **watering plans in the appendix** to maintain more of an overview.

# **Example:**

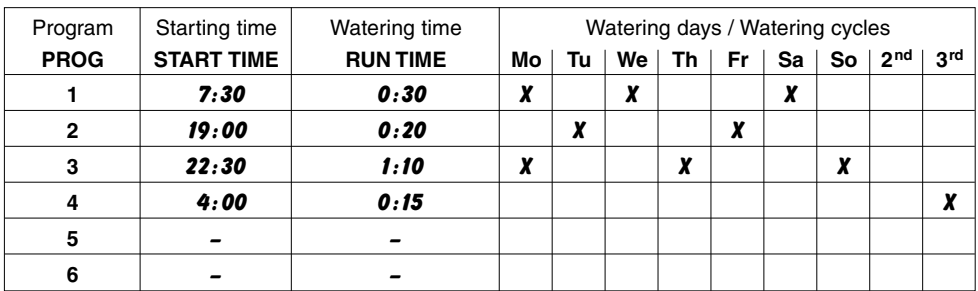

**Connect soil moisture or rain sensor (optional):**

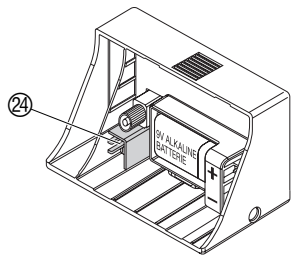

In addition to time-based watering, it is also possible to include the soil moisture or rain sensor in the watering programs.

If the soil is moist enough, the program will be stopped, or a program will be prevented from starting. Manual operation via **man. On/Off** is unaffected by this.

- 1. Place soil moisture sensor **in** the watered area
	- **or**

place rain sensor (with extension cable if necessary) **outside** the watered area.

2. Insert the sensor in the sensor connection  $@$  of the Water Computer.

**Fit anti-theft device (optional):**

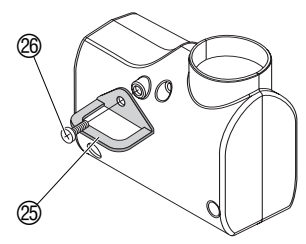

To secure your Water Computer against theft, you can obtain the GARDENA anti-theft device art. no. **1815-00.791.00** from GARDENA Service.

- 1. Screw clamp  $\circledS$  with screw  $\circledP$  firmly to the back of the Water Computer.
- 2. Use clamp e.g. for fixing a chain.

It is no longer possible to remove the screw after it has been screwed in.

**5. Programming** 

**Set current time and day of week:**

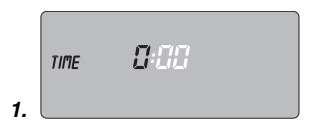

The control unit  $\mathbb{I}$  can be removed from the housing for programming by pressing the unlock button  $@$  and programming can be undertaken whilst you are moving around (see 4. Putting Your Water Computer into Operation "Insert battery").

1. Press **Menu**-key (not necessary if the battery has just been inserted).

The hours display and *time* flash.

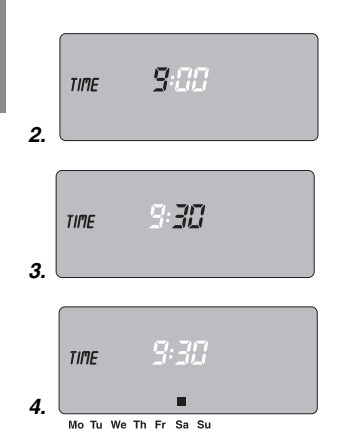

**Enter watering programs:**

2. Set the time in hours with the ▲-key (example: *9* hours) and confirm with the **O.K.**-key.

**TIME** and the minutes display flash.

3. Set the time in minutes with the ▲-key (example: *30* minutes) and confirm with the **O.K.**-key.

**TIME** and the day of the week display flash.

4. Set the day of the week with the ▲-key (example: ■ **Sa** Saturday) and confirm with the **O.K.**-key.

The display moves to the message **Insert watering programs** and program memory setting **1** flashes.

You must reset your Water Computer before selecting the special function (see 6. Automatic Water Distributor).

→ **Reset:** Keep **A**-key and **O.K.**-key pressed simultaneous for 2 seconds.

Up to 6 watering programs can be inserted **– or –**  the **special** function can be selected.

**GB**

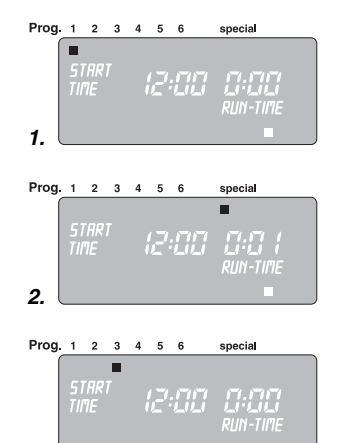

Prog. 1 2 3 4 5 6 special **START** 6 EE **ARAN** TIME RUN-TIME **4.**

**3.**

1. Press **Menu**-key twice (not necessary if the current time and day of the week has been entered).

Program memory setting **1** flashes.

# 2. **Only if the Automatic Water Distributor is used:**

Select **special-**function with the ▲-key and confirm with the **O.K.**-key (continue with step 4).

Program memory setting **1** is selected automatically, *START TIME* and the hours section flash on the display.

3. Select program memory setting with the ▲-key (example: **Prog. 3** ■ program 3) and confirm with the **O.K.**-key.

*STRRT TIME* and the hours section flash on the display.

4. Set the hours for starting the watering time with the  $\triangle$ -key (example: *6* hours) and confirm with the **O.K.**-key.

*STRRT TIME* and the minutes section flash on the display.

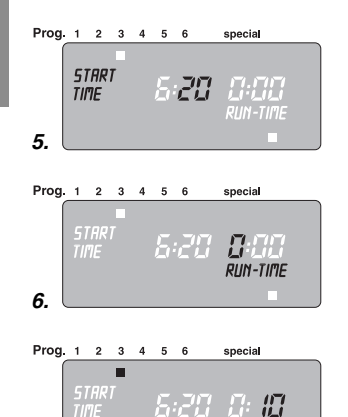

5. Set the minutes for starting the watering time with the ▲-key (example: *20* minutes) and confirm with the **O.K.**-key.

*RUN TIME* and the hours for the watering time flash on the display.

6. Set the hours for the watering time with the  $\triangle$ -key (example: *0* hours) and confirm with the **O.K.**-key.

*RUN TIME* and minutes for the watering time flash on the display.

7. Set watering time minutes with the ▲-key (example: *1 0* minutes) and confirm with the **O.K.**-key.

Watering cycle ■ **3rd** flashes on the display.

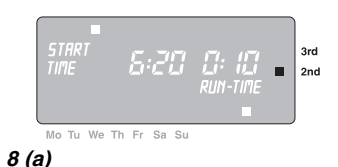

RIIN-TIME

8. **(a)** Select watering cycle with the ▲-key (example: ■ **2nd**) and confirm with the **O.K.**-key (**2nd / 3rd:** watering every 2nd day / 3rd day).

> The display returns to step 3 and the next highest program memory setting flashes.

**– or –** 

**GB**

**7.**

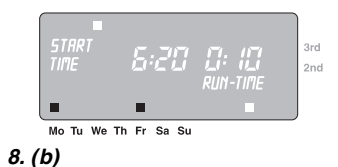

# **Activate watering programs:**

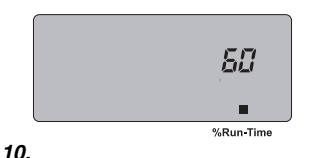

- 8. **(b)** Select respective watering days with the ▲-key
	- (example: **Mo, Fr** Monday and Friday) and confirm with the **O.K.**-key. Press ▲-key until the ■ over **Su** disappears.

The display returns to step 3 and the next highest program memory setting flashes.

→ If you would like to water your garden every day, press **the OK button to confirm each day one after another.**

When the program has been created for program memory setting 6. the display moves to the message **% Run-Time / Prog. Off**.

You must select the **Run-Time** percentage you wish to activate before the watering programs can run.

- 9. Press **Menu**-key 3 times (not necessary if the program has just been compiled for program memory setting 6).
- 10. Select the percentage (see **Budget Function**) for the programmed watering time using the ▲ key (e.g. *60* **% Run-Time**) and then confirm your selection by pressing the **O.K.** key. The display moves to the **normal display.**

Programming the Water Computer has now been completed, i.e. the built-in valve opens / closes entirely automatically and thus undertakes watering at the programmed times.

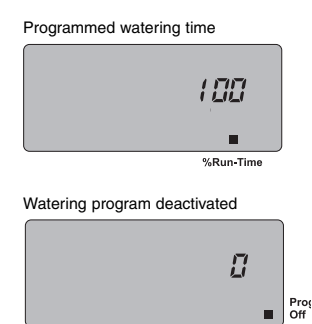

**Read / modify watering programs:**

**Manual operation:**

# **Budget-Function (% Run-Time):**

The times of all stored watering programmes can be reduced centrally in intervals of 10%, from 100% down to 10%, without having to change each interval programme. This is ideal if you wish to water your garden less in the Autumn than in the Summer.

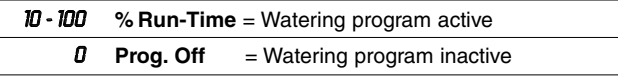

**Note:** If you change the watering time percentage, your Water Computer will still display the watering time you originally programmed for the individual watering programs.

If a program has already been set on one of the 6 program memory settings, this can be modified without having to compile it from the beginning again.

- 1. Press **Menu**-key twice. Program memory setting **1** flashes.
- 2. Press **O.K.**-key to move to the next program step  **or**  modify program data with the ▲-key and confirm with the **O.K.**-key.

The valve can be **opened or closed manually at any time.** A program-controlled open valve can also be closed early without changing the program data (start time, watering duration and watering days).

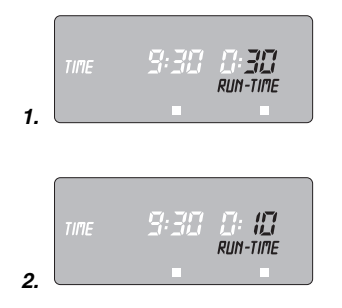

1. Press **man. On/Off**-key to open the valve manually

(or to close an open valve). *RUN TIME* and the watering time in minutes (set to *3 0* minutes in the works) flash for 5 seconds on the display.

- 2. Whilst the watering time in minutes is flashing, the watering duration can be modified with the ▲-key (between *0:00* and *0 : 5 9* ) (example: *1 0* minutes). The valve is opened.
- 3. Press **man. On/Off-**key to close the valve early. The valve is closed.

The manual watering time can only be changed using the attached control unit. The amended manual opening period is stored, i.e. each time the valve is opened manually in future the modified opening period is preset. If the manual opening period is amended to *0* : **0**, the valve is closed and also remains period is amended to *0* : **00**, the valve is closed and also remains closed after the **man. On/Off**-key is pressed (child lock).

If the valve has been opened manually and a programmed start of a watering period overlaps the manual opening period, the programmed starting time is suppressed.

**Example:** The valve is **opened** at **9.00 a.m. manually,** the opening period is 30 minutes. A program with a **start time (START TIME)** between **9.00 and 9.30 a.m.** will not be undertaken in this case.

# **Reset**

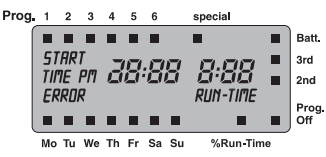

# **Important notes:**

The factory settings are restored.

- $\rightarrow$  Press  $\triangle$ -key and **O.K.**-key simultaneously for 2 seconds. All the LCD symbols are displayed for 2 seconds and the display moves to the normal display.
- Prog. All the program data are set to zero.
	- The manual watering period is set to *0 :30* again.
	- The time and day of the week are retained.

If no entry is made during programming for a period of more than 60 seconds, the normal display reappears.

With overlapping programs and identical watering days, the 1<sup>st</sup> watering starting time has priority and other programs are not initiated.

# **Example:**

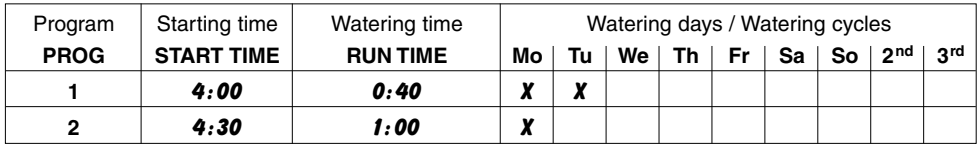

The first program is run on Monday, the 2<sup>nd</sup> program is cancelled.

# **6. Automatic Water Distributor (optional)**

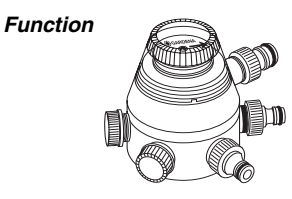

# **Programming**

# **Special function**

Connecting the **GARDENA Automatic Water Distributor (Art. No. 1198)** allows you to control up to 6 watering lines with the Water Computer C 1060 profi.

Each of the 6 watering lines can only be actuated once a day. This is ideal where there is an insufficient amount of water or where individual areas of the garden have varying water requirements. It allows all watering lines to be operated one after another.

Using the **special** function, your Water Computer C 1060 profi is able to take into account the special requirements of the Automatic Water Distributor, when programming.

If program data have already been inserted beforehand, a RESET must be undertaken before the **special** function can be set.

→ Keep **▲**-key and **O.K.**-key pressed simultaneously for 2 seconds.

To ensure the Automatic Water Distributor switches safely there must be at least a 30 minute break between the programs entered in the Water Computer.

When you have confirmed the **special** function with **O.K.** and have entered the data for the first program (see 5. Programming) all the programmes which follow will be pre-programmed automatically.

# **Error message (** *ERROR***)**

**On/Off Prog.**

The pre-programming takes into consideration the 30 minute break required between the programs as well as a minimum watering time of 30 seconds (display: *1* min.). This watering time is required to allow the Automatic Water Distributor to switch to the next outlet and to ensure that the order of the watering programs to the appropriate watering line is retained.

The watering days entered for the watering program are valid for all other watering programs.

You can alter the watering starting times and watering times pre-programmed by the Water Computer to meet your personal requirements. However, if you do not take into account the break times mentioned above, any changes you make are not accepted and an error message appears on the display (*ERROR* ).

Since it is very easy for watering times to overlap slightly, especially when the beginnings and ends of programs are very close together, it is sensible to RESET the Water Computer and to re-enter the watering data to prevent an error message appearing.

If the watering programs are switched off after you have confirmed the **special** function (status indicator on **Off Prog.**) all the programs which begin in this time are shortened to the minimum watering time of 30 seconds (display: *1* min.) This ensures that the order of the watering programs to the appropriate outlet of the Automatic Water Distributor is retained.

**Soil Moisture Sensor / Rain Sensor** 

By briefly opening the water flow the outlets on the Automatic Water Distributor are switched further so that when the watering programs are reactivated **(% Run-Time)** the original order of the outlets for the required watering program is retained.

When using the Water Computer C 1060 prof together with the Automatic Water Distributor, **Soil Moisture Sensor (Art. No. 1188)** or **Rain Sensor electronic (Art. No. 1189)**  please note the following:

If the **special** function is activated and the Soil Moisture or Rain Sensor indicates sufficient moisture, watering is interrupted. The watering time of following watering programs is shortened to 30 seconds (display: *1* min.) until the Soil Moisture / Rain Sensor allows the watering programs to be resumed. The watering time originally entered then begins.

Shortening the watering time when the soil is sufficiently moist ensures that the automatic water distributor is switched to the next outlet and therefore ensures that the correct order of the watering program for the respective distributor outlet is retained.

# **7. Cleaning**

# **Clean filter:**

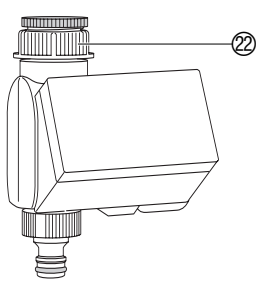

The filter should be checked regularly and cleaned when necessary.

- 1. Unscrew sleeve nut  $(2)$  of the Water Computer by hand from the tap thread (do not use pliers).
- 2. Remove filter from sleeve nut  $\oslash$  and clean.
- 3. Screw sleeve nut  $(2)$  of the Water Computer back on to the thread of the tap by hand (do not use pliers).

# **8. Trouble-Shooting**

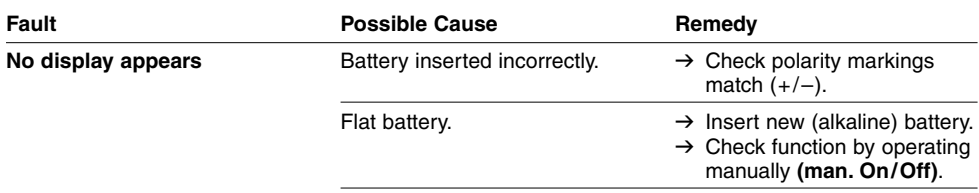

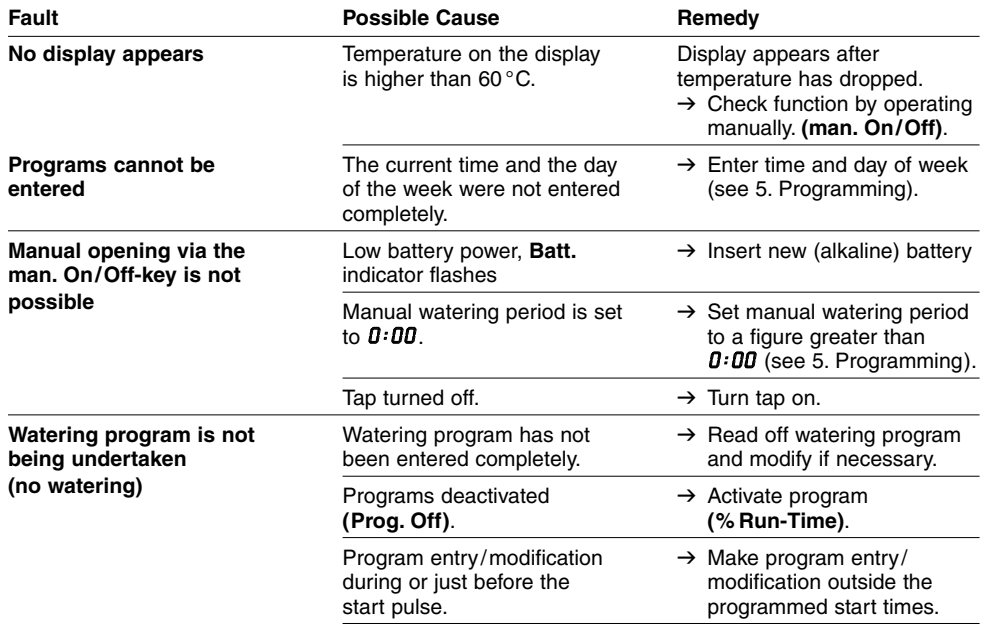

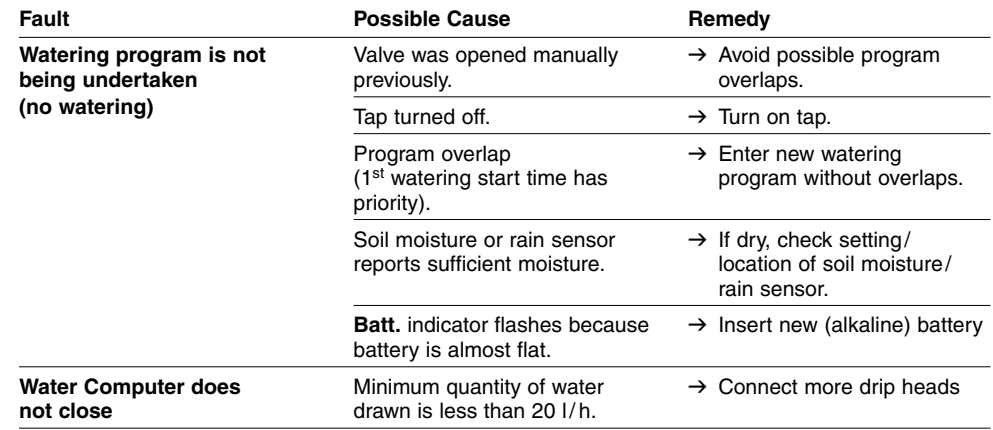

If you have any other problems with your Water Computer, please contact GARDENA Service.

**GB**

# **9. Putting Your Water Computer out of Operation**

**Over-wintering / storage:**

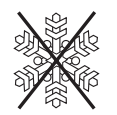

**Disposal:**

(in accordance with RL2002/96/EC)

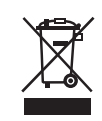

- 1. Press **Menu**-key 3 times, select **Prog. Off** with the ▲-key and confirm with the **O.K.**-key. The watering programs are deleted.
- 2. Store your Water Computer in a dry place where it is protected from frost.

The product must not be added to normal household waste. It must be disposed of properly.

Please return flat batteries to a GARDENA dealer or dispose of them properly at your nearest recycling centre. Only dispose of batteries when they are **flat.**

# **10. Accessories**

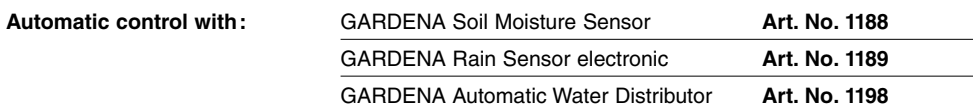

# **11. Technical Data**

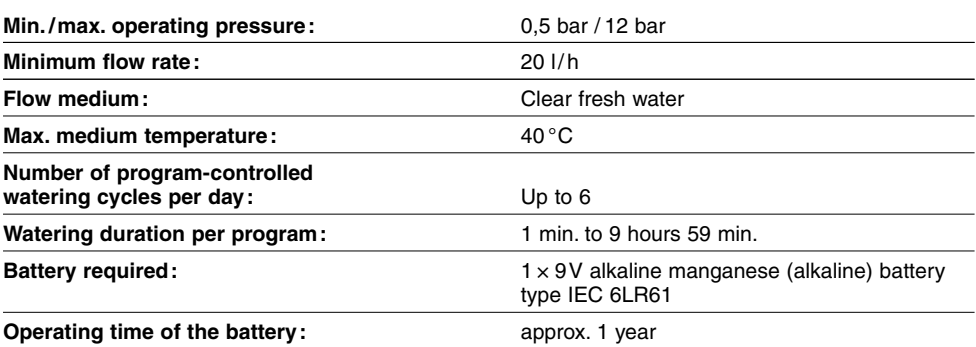

# **12. Service**

**Warranty** 

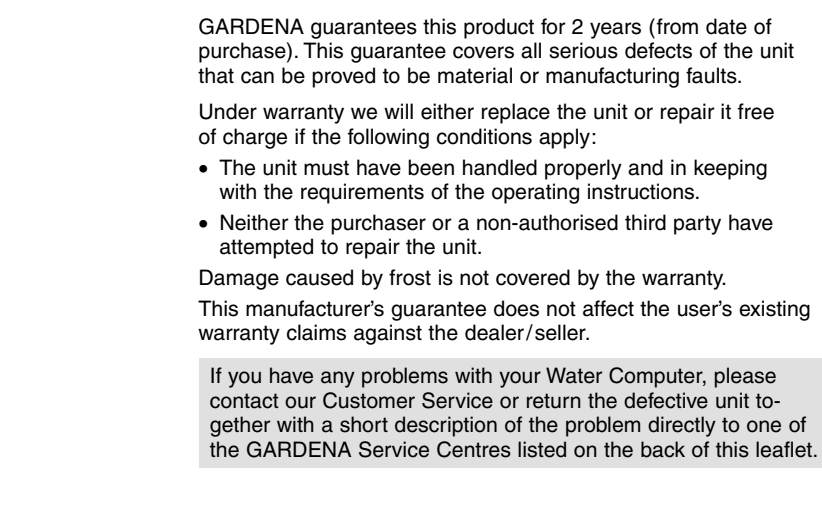

# **GB** Product Liability

We expressly point out that, in accordance with the product liability law, we are not liable for any damage caused by our units if it is due to improper repair or if parts exchanged are not original GARDENA parts or parts approved by us, and, if the repairs were not carried out by a GARDENA Service Centre or an authorised specialist. The same applies to spare parts and accessories.

# S **Produktansvar**

Tillverkaren är inte ansvarig för skada som orsakats av produkten om skadan beror på att produkten har reparerats felaktigt eller om, vid reparation eller utbyte, andra än Original GARDENA reservdelar har använts. Samma sak gäller för kompletteringsdelar och tillbehör.

# N **Productaansprakelijkheid**

Wij wijzen er nadrukkelijk op, dat wij op grond van de wet aansprakelijkheid voor producten niet aansprakelijk zijn voor schade ontstaan door onze apparaten, indien deze door onvakkundige reparatie veroorzaakt zijn, of er bij het uitwisselen van onderdelen geen gebruik gemaakt werd van onze originele GARDENA onderdelen of door ons vrijgegeven onderdelen en de reparatie niet door de GARDENA technische dienst of de bevoegde vakman uitgevoerd werd. Ditzelfde geldt voor extra-onderdelen en accessoires.

# D **Produkthaftung**

Wir weisen ausdrücklich darauf hin, dass wir nach dem Produkthaftungsgesetz nicht für durch unsere Geräte hervorgerufene Schäden einzustehen haben, sofern diese durch unsachgemäße Reparatur verursacht oder bei einem Teileaustausch nicht unsere Original GARDENA Teile oder von uns freigegebene Teile verwendet werden und die Reparatur nicht vom GARDENA Service oder dem autorisierten Fachmann durchgeführt wird. Entsprechendes gilt für Ergänzungsteile und Zubehör.

# **f** Product Liability

Painotamme tuotevastuulain mukaisesti erityisesti sitä seikkaa, että emme vastaa elektroniselle vesiajastimelle aiheutuneista tai sen aiheuttamasta vahingoista, mikäli ne ovat aiheutuneet epäpätevän korjauksen takia, mikäli elektroniseen vesiajastimeen on vaihdettu osia, jotka eivät ole alkuperäisiä GARDENA-osia tai meidän hyväksymiä osia tai mikäli korjauksen on tehnyt jokin muu kuin GARDENA-huolto tai valtuutettu huolto. Sama koskee myös lisälaitteita ja -varusteita.

# G **EU Certificate of Conformity**

The undersigned GARDENA Manufacturing GmbH, Hans-Lorenser-Str. 40, D-89079 Ulm, hereby certifies that, when leaving our factory, the unit indicated below is in accordance with the harmonised EU guidelines, EU standards of safety and product specific standards. This certificate becomes void if the unit is modified without our approval.

# **S** EU Tillverkarintyg

Undertecknad firma GARDENA Manufacturing GmbH, Hans-Lorenser-Str. 40, D-89079 Ulm, intygar härmed att nedan nämnda produkter överensstämmer med EU:s direktiv, EU:s säkerhetsstandard och produktspecifikation. Detta intyg upphör att gälla om produkten ändras utan vårt tillstånd.

# N **EU-overeenstemmingsverklaring**

Ondergetekende GARDENA Manufacturing GmbH, Hans-Lorenser-Str. 40, D-89079 Ulm, bevestigt, dat het volgende genoemde apparaat in de door ons in de handel gebrachte uitvoering voldoet aan de eis van, en in overeenstemming is met de EU-richtlijnen, de EU-veiligheidsstandaard en de voor het product specifieke standaard. Bij een niet met ons afgestemde verandering aan het apparaat verliest deze verklaring haar geldigheid.

## D **EU-Konformitätserklärung MaschinenVerordnung (9. GSGVO) / EMVG / Niedersp. RL**

Der Unterzeichnete GARDENA Manufacturing GmbH, Hans-Lorenser-Str. 40, D-89079 Ulm, bestätigt, dass das nachfolgend bezeichnete Gerät in der von uns in Verkehr gebrachten Ausführung die Anforderungen der harmonisierten EU-Richtlinien, EU-Sicherheitsstandards und produktspezifischen Standards erfüllt. Bei einer nicht mit uns abgestimmten Änderung des Gerätes verliert diese Erklärung ihre Gültigkeit.

# f **EU-Vakuustodistus**

Allekirjoittanut, GARDENA Manufacturing GmbH, Hans-Lorenser-Str. 40, D-89079 Ulm, vahvistaa, että lähtiessään tehtaalta ko. tuote (tuotteet) on valmistettu EU-ohjeiden, EU-turvallisuus – ja tuote-erittelystandardien mukaisesti. Tämä vakuus mitätöityy, mikäli tuotetta (tuotteita) muutetaan ilman hyväksyntäämme.

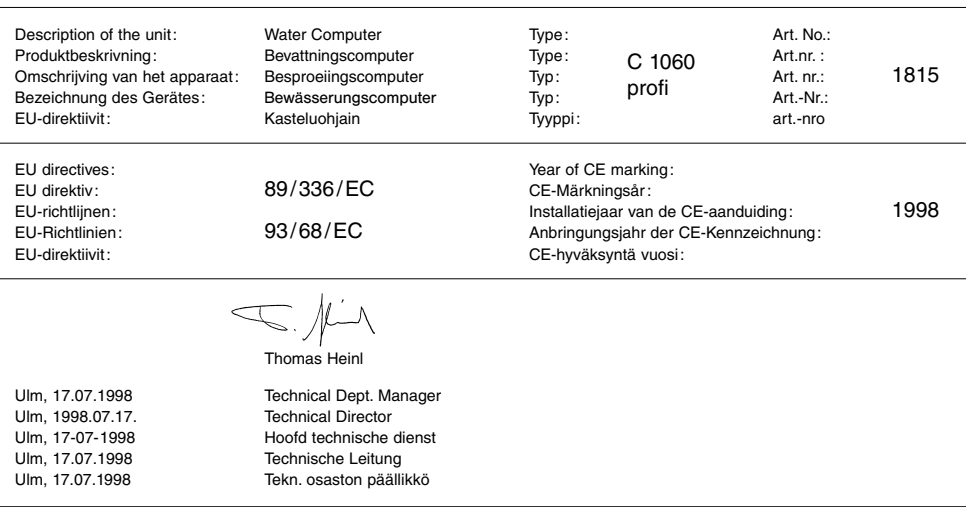

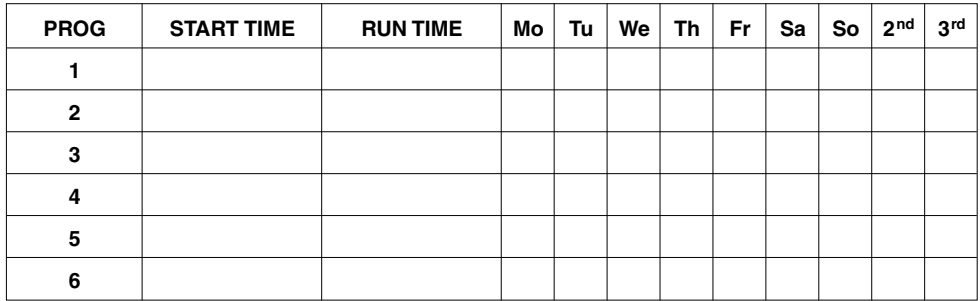

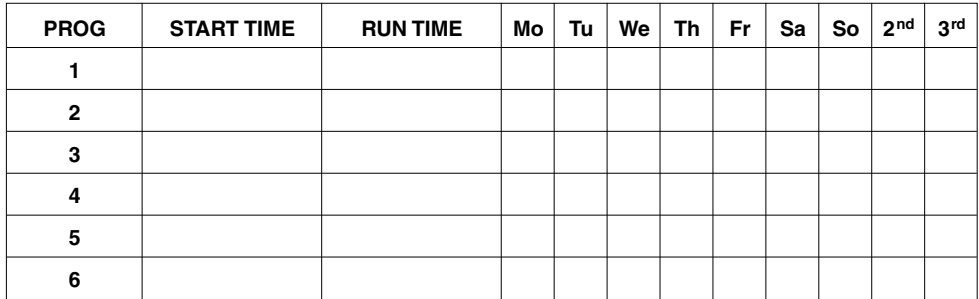

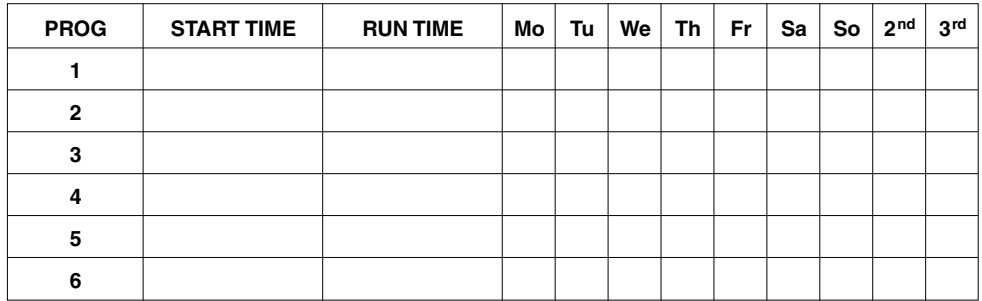

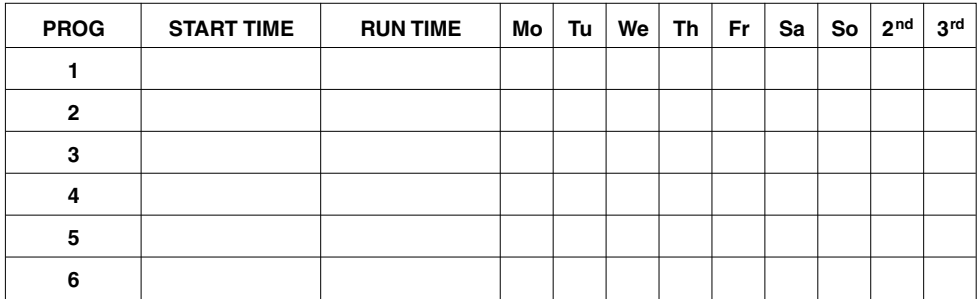

### **Deutschland / Germany**

**GARDENA** Manufacturing GmbH Service Center Hans-Lorenser-Straße 40 D-89079 Ulm Produktfragen: (+49) 731 490-123 Reparaturen: (+49) 731 490-290 service@gardena.com

## **Argentina**

Argensem<sup>®</sup> S.A. Calle Colonia Japonesa s/n (1625) Loma Verde Escobar, Buenos Aires Phone: (+54) 34 88 49 40 40  $info@arcensem.com$  ar

### **Australia**

Nylex Consumer Products 50-70 Stanley Drive Somerton, Victoria, 3062 Phone: (+61) 1800 658 276 spare.parts@nylex.com.au

## **Austria / Österreich**

**GARDENA** Österreich Ges.m.b.H. Stettnerweg 11-15 2100 Korneuburg Tel.: (+43) 22 62 7 45 45 36 kundendienst@gardena.at

## **Belgium**

GARDENA Belgium NV/SA Sterrebeekstraat 163 1930 Zaventem Phone: (+32) 2 7 20 92 12 Mail: info@gardena.be

### **Brazil**

Palash Comércio e Importação Ltda. Rua Américo Brasiliense, 2414 - Chácara Sto Antonio São Paulo - SP - Brasil - CEP 04715-005 Phone: (+55) 11 5181-0909 eduardo@palash.com.br

## **Bulgaria**

DENEX LTD. 2 Luis Ahalier Str. - 7th floor Sofia 1404 Phone: (+359) 2 958 18 21 office@denex-bg.com

## **Canada**

GARDENA Canada Ltd. 100 Summerlea Road Brampton, Ontario L6T 4X3 Phone: (+1) 905 792 93 30 info@gardenacanada.com

## **Chile**

Antonio Martinic y Cia Ltda. Cassillas 272 Centro de Cassillas Santiago de Chile Phone: (+56) 2 20 10 708 garfar\_cl@yahoo.com

## **Costa Rica**

Compania Exim Euroiberoamericana S.A. Los Colegios, Moravia, 200 metros al Sur del Colegio Saint Francis - San José Phone: (+506) 297 68 83 exim\_euro@racsa.co.cr

## **Croatia**

KLIS d.o.o. Stanciceva 79, 10419 Vukovina Phone: (+385) 1 622 777 0 gardena@klis-trgovina.hr

## **Cyprus**

FARMOKIPIKI LTD P.O. Box 7098 74, Digeni Akrita Ave. 1641 Nicosia Phone: (+357) 22 75 47 62 condam@spidernet.com.cy

## **Czech Republic**

GARDENA spol. s r.o. Řípská 20a, č.p. 1153 627 00 Brno Phone: (+420) 800 100 425 gardena@gardenabrno.cz

## **Denmark**

GARDENA Norden AB Salgsafdeling Danmark Box 9003, S-200 39 Malmö info@gardena.dk

## **Finland**

Habitec Oy Martinkyläntie 52 01720 Vantaa

## **France**

**GARDENA** PARIS NORD 2 69, rue de la Belle Etoile BP 57080 ROISSY EN FRANCE 95948 ROISSY CDG CEDEX Tél. (+33) 0826 101 455 service.consommateurs@ gardena.fr

## **Great Britain**

GARDENA UK Ltd. 27-28 Brenkley Way Blezard Business Park Seaton Burn Newcastle upon Tyne NE13 6DS info@gardena.co.uk

## **Greece**

Agrokip Psomadopoulos S.A. Ifaistou 33A Industrial Area Koropi 194 00 Athens Greece V.A.T. EL093474846 Phone: (+30) 210 66 20 225 service@agrokip.gr www.agrokip.gr

## **Hungary**

**GARDENA** Magyarország Kft. Késmárk utca 22 1158 Budapest Phone: (+36) 80 20 40 33 gardena@gardena.hu

## **Iceland**

Ó. Johnson & Kaaber Tunguhalsi 1 110 Reykjavik ooj@ojk.is

### **Ireland**

Michael McLoughlin & Sons Hardware Limited Long Mile Road Dublin 12

## **Italy**

GARDENA Italia S.p.A. Via Donizetti 22 20020 Lainate (Mi) Phone: (+39) 02.93.94.79.1 info@gardenaitalia.it

## **Japan**

KAKUICHI Co. Ltd. Sumitomo Realty & Development Kojimachi BLDG., 8F, 5-1 Nibanncyo, Chiyoda-ku, Tokyo 102-0084 Phone: (+81) 33 264 4721 m\_ishihara@kaku-ichi.co.jp

## **Luxembourg**

Magasins Jules Neuberg Grand Rue 30, Boîte postale 12 L-2010 Luxembourg Phone: (+352) 40 14 01 info@neuberg.lu

### **Netherlands**

GARDENA Nederland B.V. Postbus 50176 1305 AD ALMERE Phone: (+31) 36 521 00 00 info@gardena.nl

#### **Neth. Antilles**

Jonka Enterprises N.V. Sta. Rosa Weg 196 P.O. Box 8200, Curaçao Phone: (+599) 9 767 66 55 pgm@jonka.com

### **New Zealand**

NYLEX New Zealand Limited Building 2, 118 Savill Drive Mangere, Auckland Phone: (+64) 9 270 1806 lena.chapman@nylex.com.au

## **Norway**

GARDENA Norden AB Salgskontor Norge Karihaugveien 89 1086 Oslo info@gardena.no

### **Poland**

GARDENA Polska Sp. z o.o. Szymanów 9 d 05-532 Baniocha Phone: (+48) 22 727 56 90 gardena@gardena.pl

## **Portugal**

GARDENA Portugal Lda. Recta da Granja do Marquês Edif. GARDENA Algueirão 2725-596 Mem Martins Phone: (+351) 21 922 85 30 info@gardena.pt

#### **Romania**

MADEX INTERNATIONAL SRL Soseaua Odaii 117-123, Sector 1, Bucureєti, RO 013603 Phone: (+40) 21 352 76 03 madex@ines.ro

## **Russia / Россия**

ООО ГАРДЕНА РУС 123007, г. Москва Хорошевское шоссе, д. 32А Тел.: (+7) 495 247 25 10 info@gardena-rus.ru

### **Singapore**

Hy - Ray PRIVATE LIMITED 40 Jalan Pemimpin #02-08 Tat Ann Building Singapore 577185 Phone: (+65) 6253 2277 hyray@singnet.com.sg

## **Slovak Republic**

GARDENA Slovensko, s.r.o. Panónska cesta 17 851 04 Bratislava Phone: (+421) 263 453 722 info@gardena.sk

## **Slovenia**

Silk d.o.o. Brodišče 15 1236 Trzin Phone: (+386) 1 580 93 00 gardena@silk.si

## **South Africa**

GARDENA d.o.o. Brodišče 15 1236 Trzin Phone: (+386) 1 580 93 32 servis@gardena.si

## **Spain**

GARDENA IBÉRICA S.L.U.  $C/$  Basauri, nº 6 La Florida 28023 Madrid Phone: (+34) 91 708 05 00 atencioncliente@gardena.es

### **Sweden**

GARDENA Norden AB Försäljningskontor Sverige Box 9003 200 39 Malmö info@gardena.se

### **Switzerland / Schweiz**

GARDENA (Schweiz) AG Bitziberg 1 8184 Bachenbülach Phone: (+41) 848 800 464 info@gardena.ch

## **Turkey**

GARDENA / Dost Dis Ticaret Mümessillik A.Þ. Sanayi Çad. Adil Sokak No.1 Kartal - Ýstanbul Phone: (+90) 216 38 93 939 info@gardena-dost.com.tr

## **Ukraine / Украина**

ALTSEST JSC 4 Petropavlivska Street Petropavlivska, Borschahivka Town, Kyivo Syyatoshyn Region 08130, Ukraine Phone: (+380) 44 459 57 03 upyr@altsest.kiev.ua

## **USA**

Melnor Inc. 3085 Shawnee Drive Winchester, VA 22604 Phone: (+1) 540 722-9080 service\_us@melnor.com

1815-28.960.08 /0107 © GARDENA Manufacturing GmbH D-89070 Ulm http://www.gardena.com